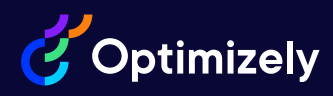

## Optimizely Experimentation Web Platform Expert

Reference Material for the 2023 Optimizely Experimentation Web Platform Expert Certification Exam

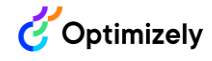

## **Introduction**

This reference guide is meant to help you in your goal to become a certified Optimizely Experimentation Web Platform Expert. It contains centralized links to key Optimizely documentation that aligns with what the certification exam measures.

You will find each of the topics on the certification exam outlined in the [Experimentation](https://www.optimizely.com/link/1064c5c412fd43eeb9f605d46c950489.aspx)  Web Platform Expert [Certification Exam Guide](https://www.optimizely.com/link/1064c5c412fd43eeb9f605d46c950489.aspx) and linked to documentation in this reference guide to help you review, learn and prepare for the exam.

This reference guide is ancillary support for knowledge that you should already have as a practicing Web Platform Expert. You should have prior exposure to the product and knowledge through a combination of previous Optimizely training and hands-on experience with the Web Experimentation product.

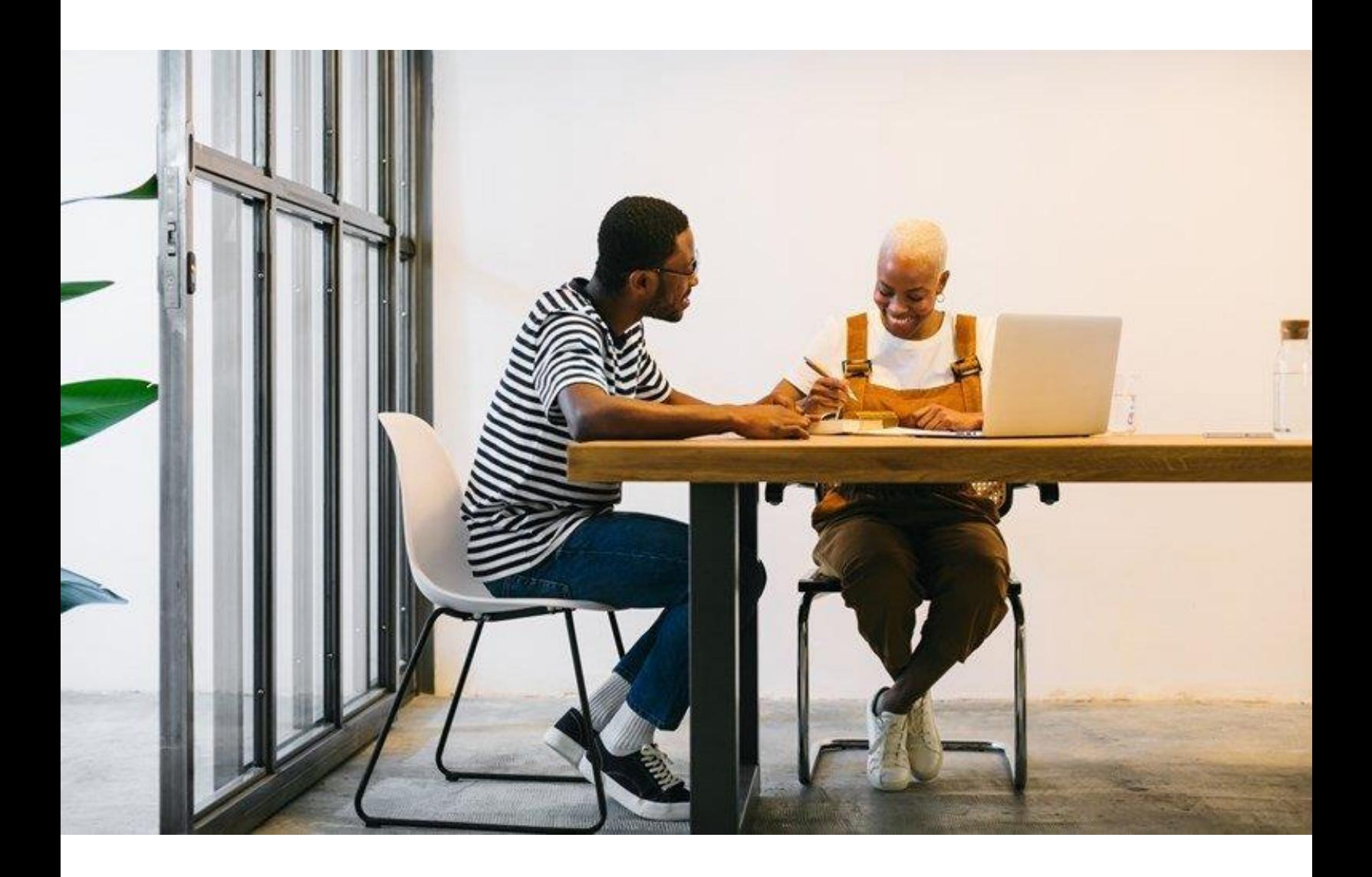

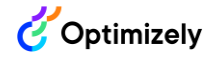

## Reference Links

Table 1 includes links to resources that are aligned to each of the content areas on the Experimentation Web Platform Expert certification exam. Table 2 includes additional general resources not aligned to particular content areas.

As of September 2022, the Optimizely Education team is in the process of migrating to a new website and Optimizely Academy. While we update our information and links about **instructor-led training courses** applicable to this course of study, please email [education@optimizely.com](mailto:education@optimizely.com) with any questions or for more information.

| <b>General Platform Setup</b>        |                                                           |                                                                              |
|--------------------------------------|-----------------------------------------------------------|------------------------------------------------------------------------------|
| Account<br>Settings                  | User management                                           | <b>Access the Account ID and Multi-account login in</b><br><b>Optimizely</b> |
|                                      |                                                           | Manage collaborators in Optimizely Web                                       |
|                                      | Cookie compliance                                         | Cookies and localStorage in the Optimizely snippet                           |
|                                      | Statistical significance                                  | Change the statistical significance setting                                  |
|                                      |                                                           | <b>Statistical significance in Optimizely</b>                                |
|                                      |                                                           | How Stats Engine calculates Optimizely Results                               |
|                                      | <b>Results filtering</b>                                  | The Experiment Results page for Optimizely                                   |
|                                      |                                                           | <b>IP Filtering: Exclude IP addresses or ranges from your</b><br>results     |
|                                      | Linking to create custom<br>snippets                      | Create, view, and manage custom snippets in<br><b>Optimizely Web</b>         |
|                                      |                                                           | <b>Custom snippets in Optimizely Web</b>                                     |
| <b>General Snippet</b><br>Management | Snippet settings and what<br>they do                      | Implement the one-line snippet for Optimizely Web                            |
|                                      | Performance<br>improvements                               | Best practices for improving site performance with<br><b>Optimizely</b>      |
|                                      | Order of activation                                       | How the Optimizely snippet works: Order of activation                        |
|                                      | Setup for Dynamic<br>Websites (activation and<br>trigger) | <b>Dynamic websites</b>                                                      |
|                                      |                                                           | Support for dynamic websites: Use Optimizely on<br>single page applications  |

**Table 1. Resource links outlined by exam content area.**

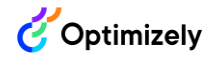

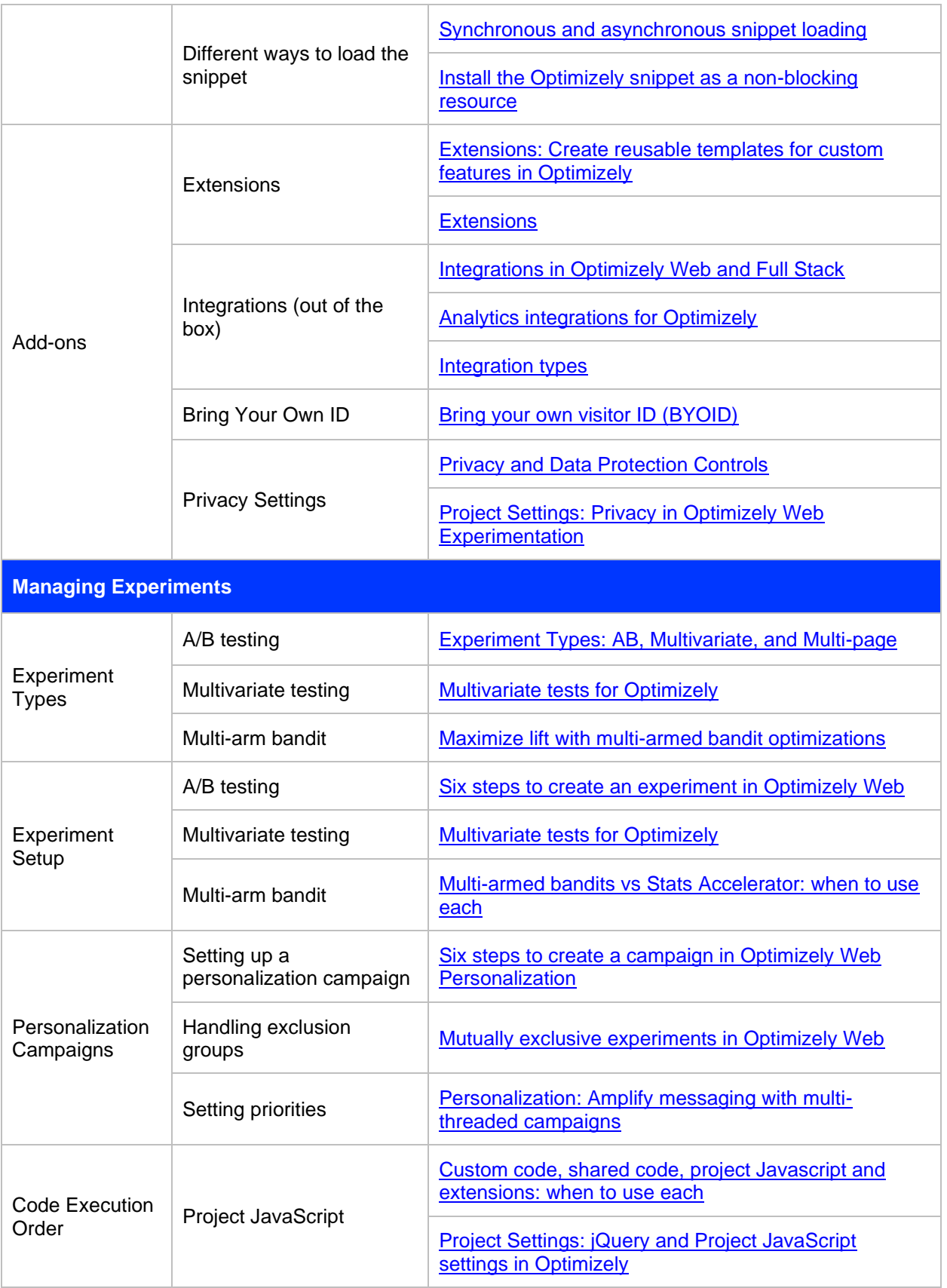

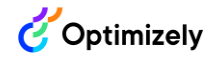

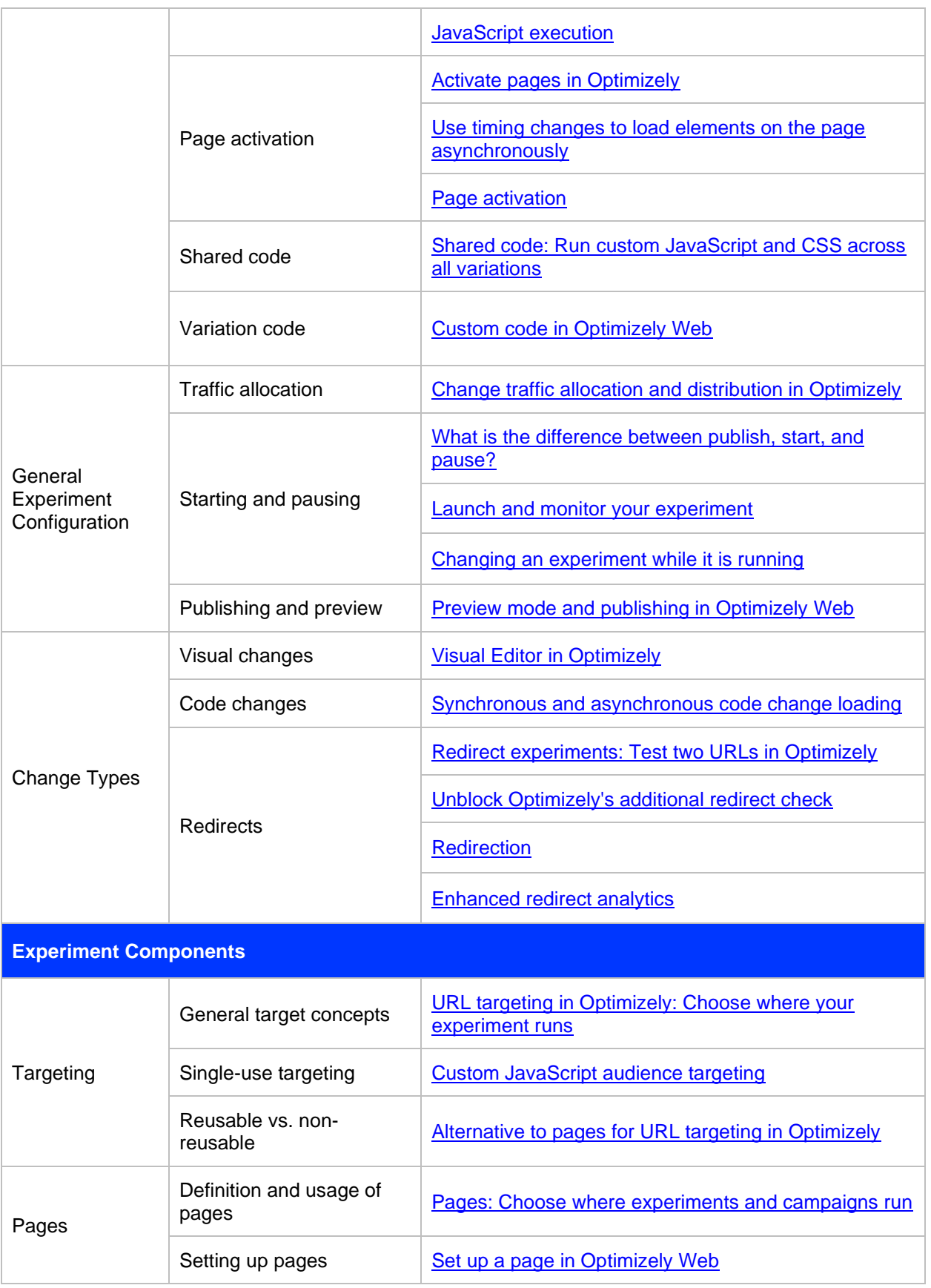

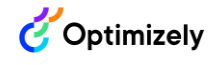

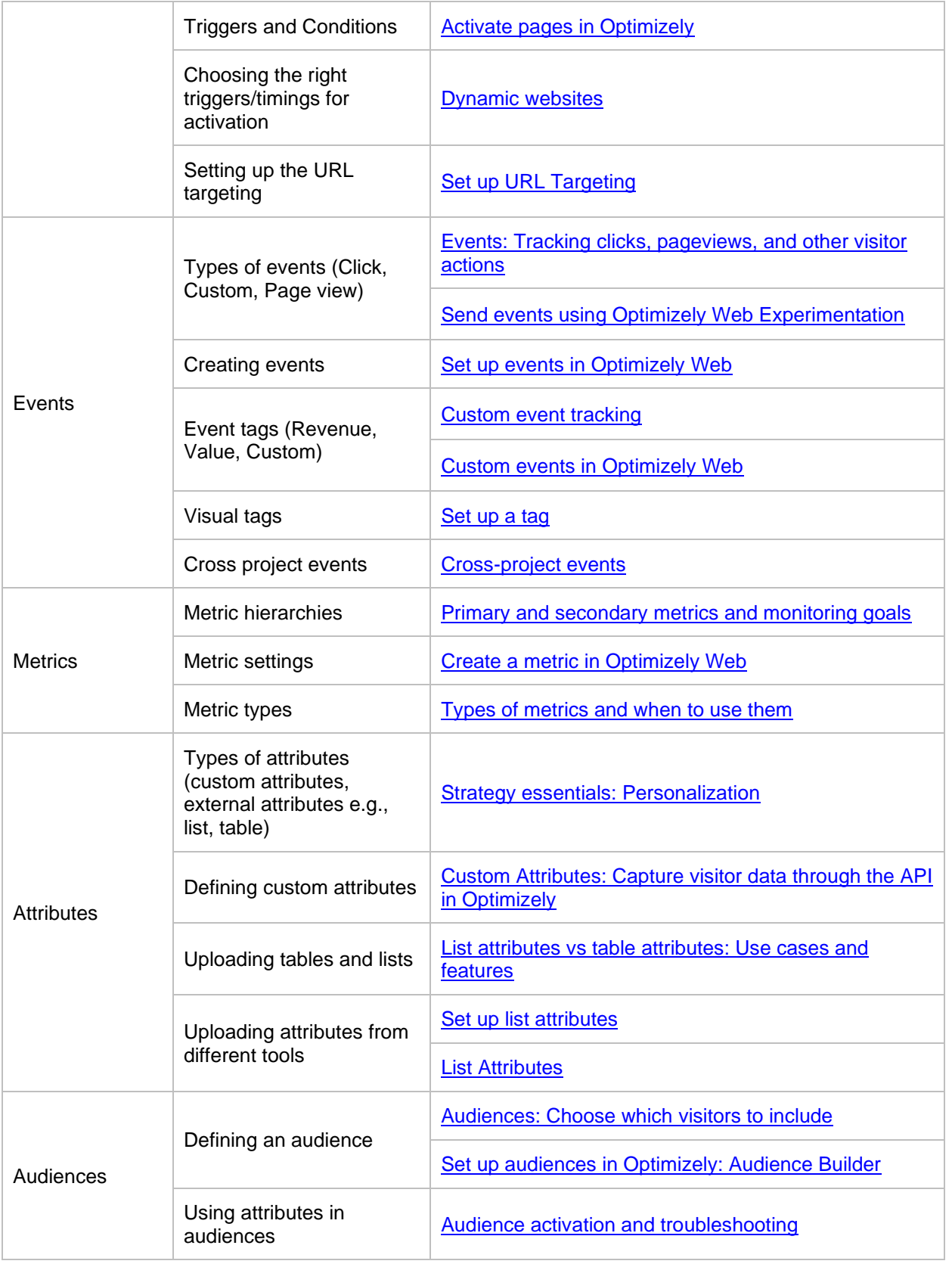

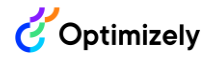

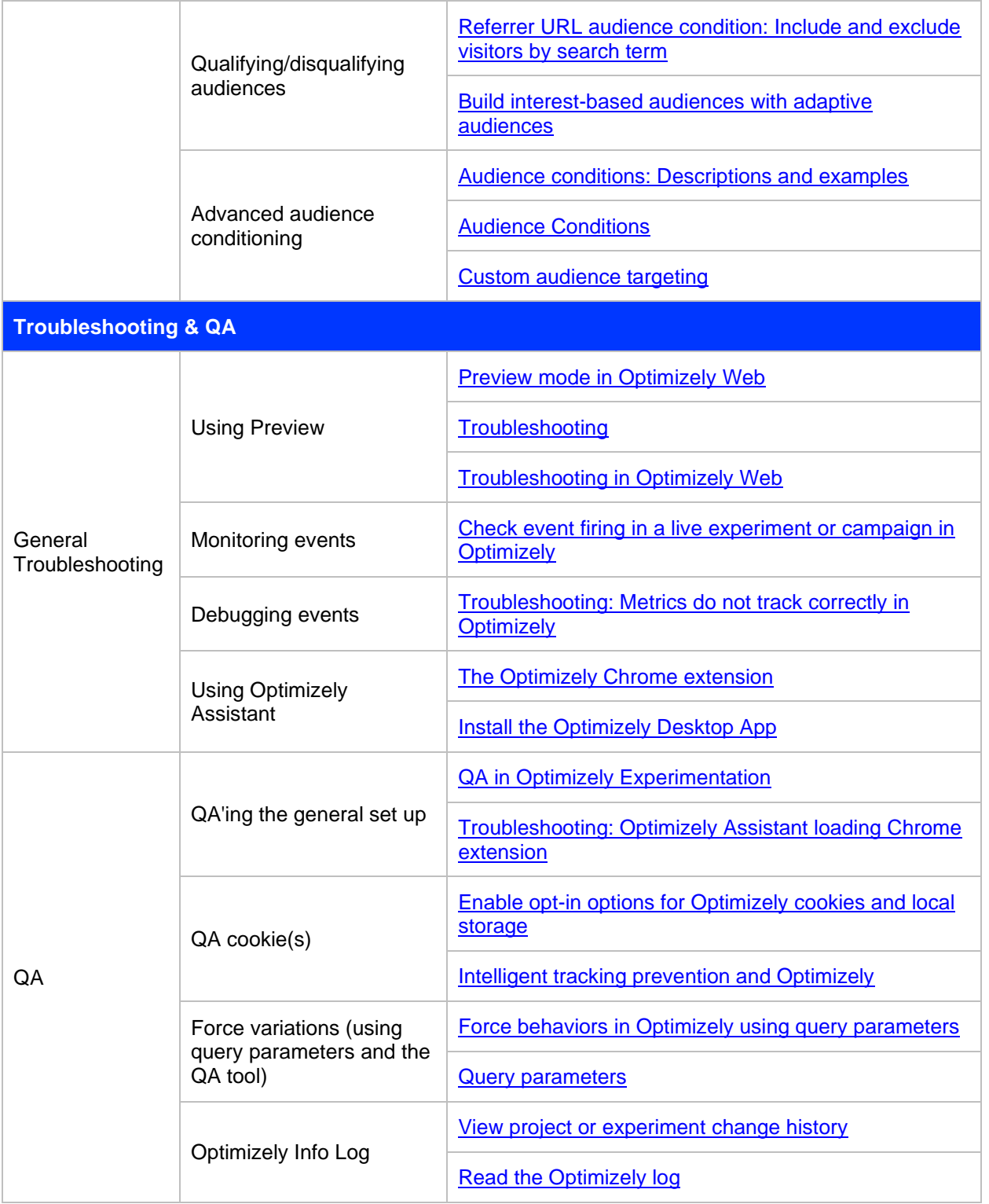

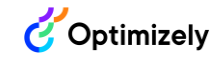

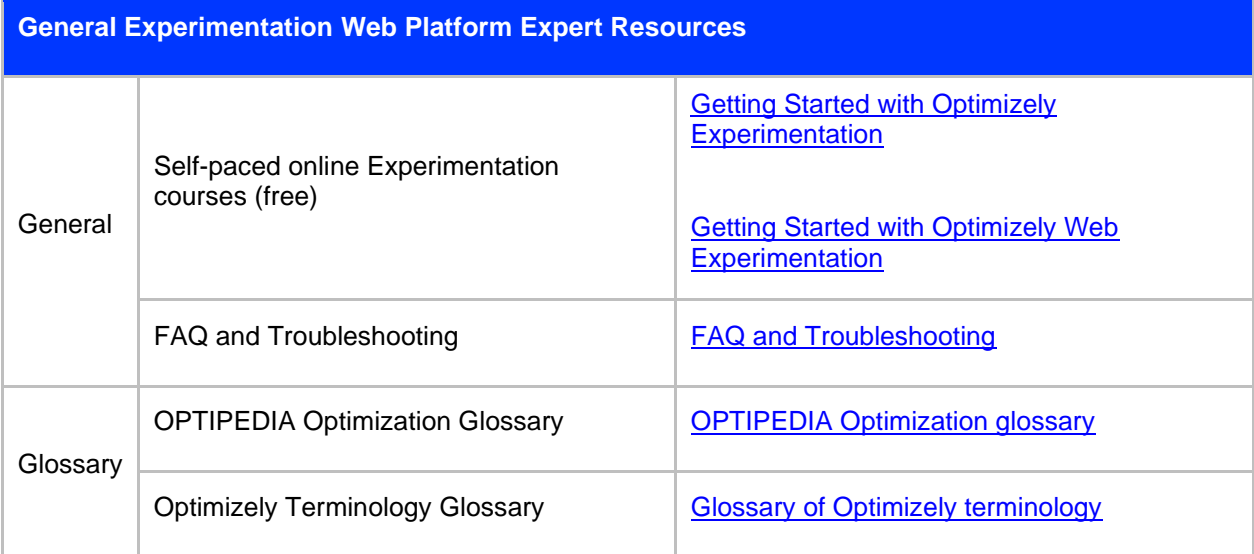

## **Table 2. General experimentation resource links.**